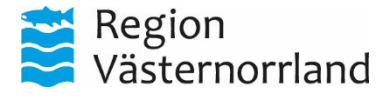

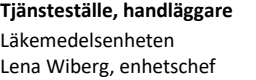

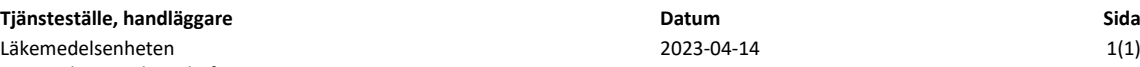

## **Ändra förvalt dosapotek i Pascal**

Efter bytet av dosleverantör till Apotekstjänst behöver Pascalanvändare (läkare och sjuksköterskor) ändra sitt förvalda dosapotek. Ändringen behöver göras för att kunna se lagda beställningar på helförpackningar och meddelanden till/från den nya dosleverantören på Pascals förstasida.

Inställningen är en åtgärd som görs på användarnivå, inte för varje dospatient eller arbetsplats. Ikonen "Inställningar" nås både från patientvyn och Pascals förstasida.

För att ändra förvalt dosapotek går man in under *Inställningar*, väljer fliken *Övrigt, Förvalt dosapotek* och väljer *Dosapotek Apotekstjänst* som det nya förvalda dosapoteket. Avsluta med att klicka på *Spara & Stäng.*

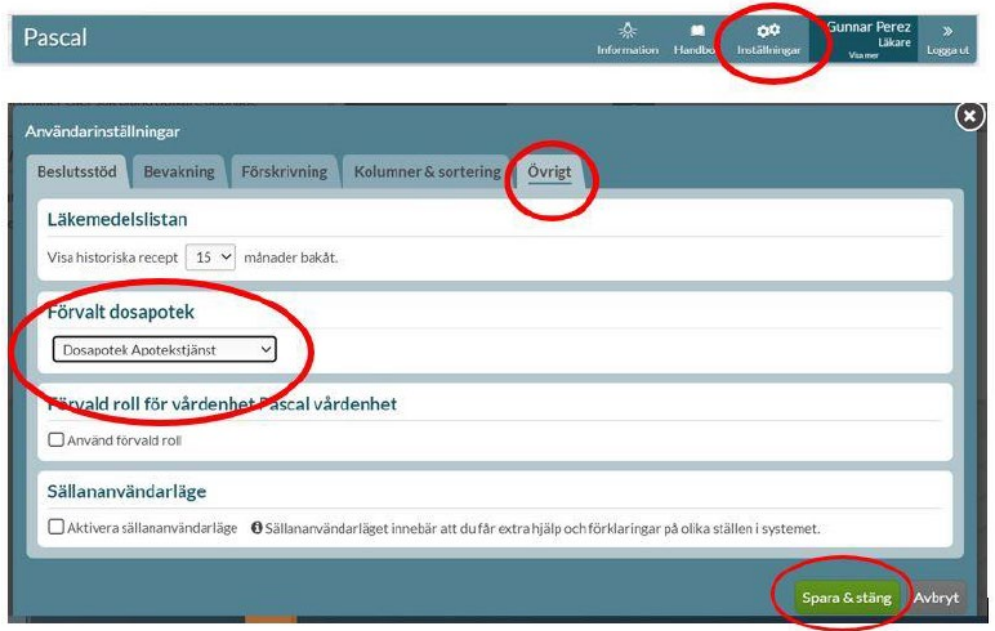

Om ingen ändring görs går det ändå att förskriva och beställa som vanligt. Patientens recept påverkas inte, de har flyttats automatiskt till den nya dosleverantören. Inga beställningar på helförpackning eller meddelanden kommer att försvinna, de ligger kvar på det dosapotek de skickades till.

## **Frågor om Pascal Kontaktuppgifter**

Vid frågor som gäller Pascal kontakta IT-supporten [Apotekstjänst Sverige AB](https://apotekstjanst.se/dos/) 0660-890 70 eller [support.it@rvn.se](mailto:support.it@rvn.se) e-pos[t kundtjanst@apotekstjanst.se](mailto:kundtjanst@apotekstjanst.se)

Tel. kundtjänst 010-221 69 70

**Postadress Besöksadress Telefon E-post**